## Turret Network Camera

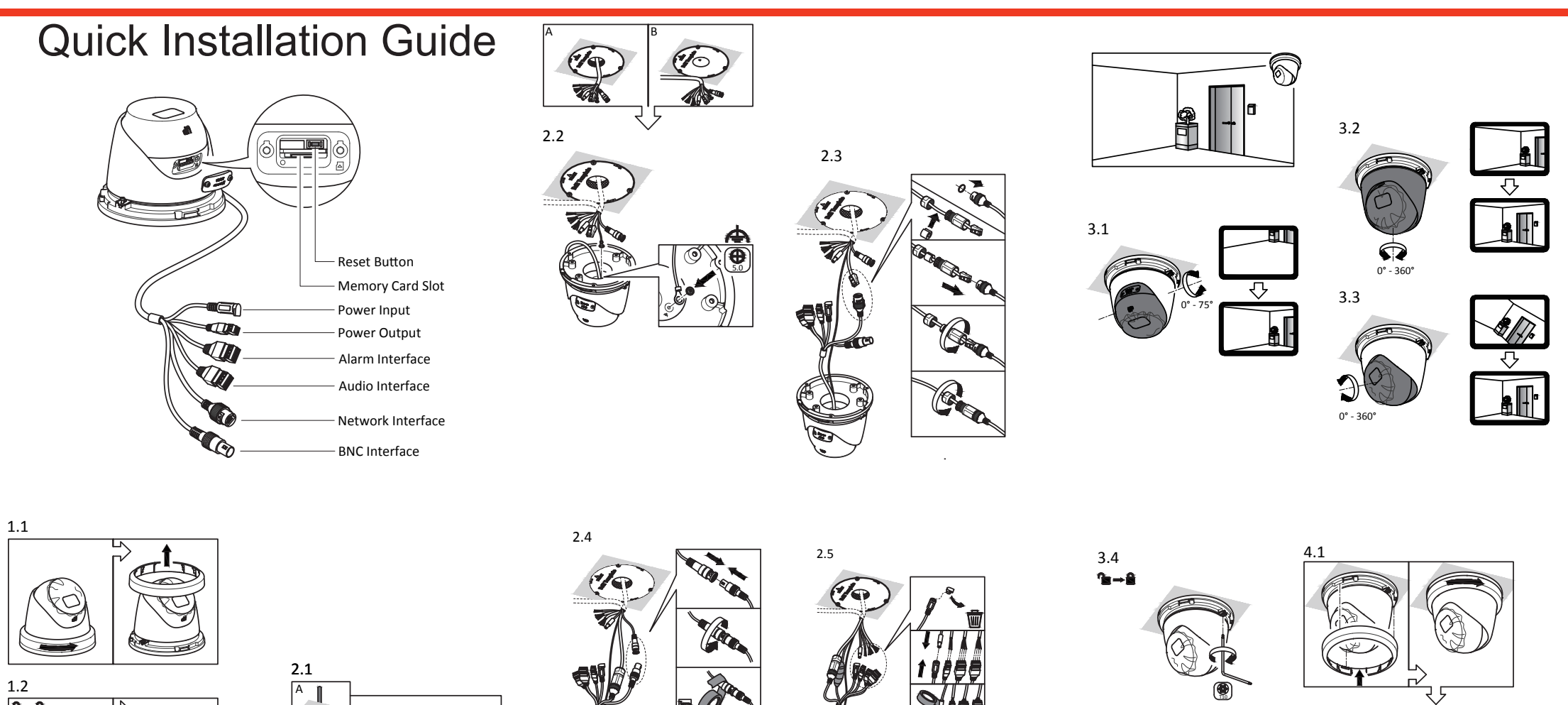

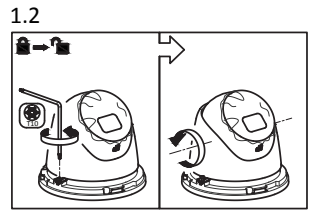

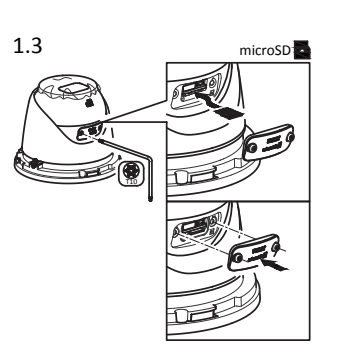

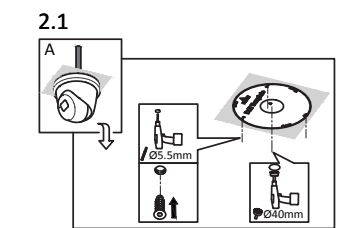

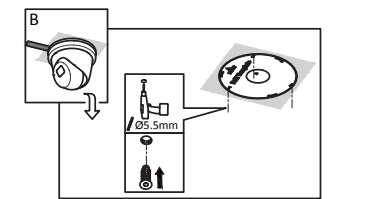

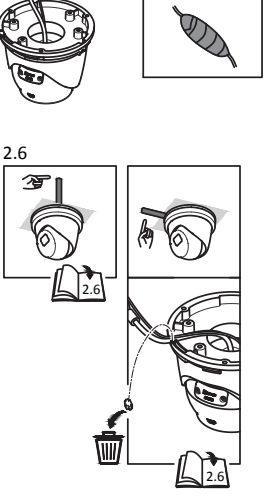

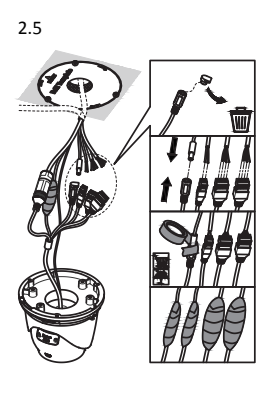

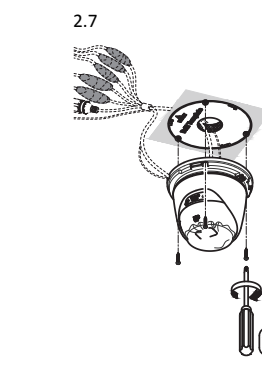

5.0

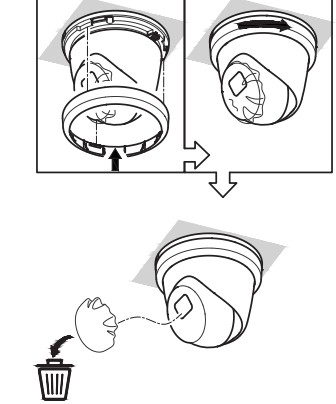

## **Reset and Restore Camera**

Press **Reset** button for about 10s when the camera is powering on or rebooting to restore the default settings, including the user name, password, IP address, port No.,

etc.<br>For the position of the reset button, refer to the figure in the interface introduction page.